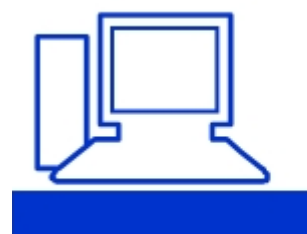

## www.computeria-olten.ch Monatstreff für Menschen ab 50

#### **Merkblatt 172**

### **Die Computermaus**

Eventuelle Grundeinstellungen können so vorgenommen werden:

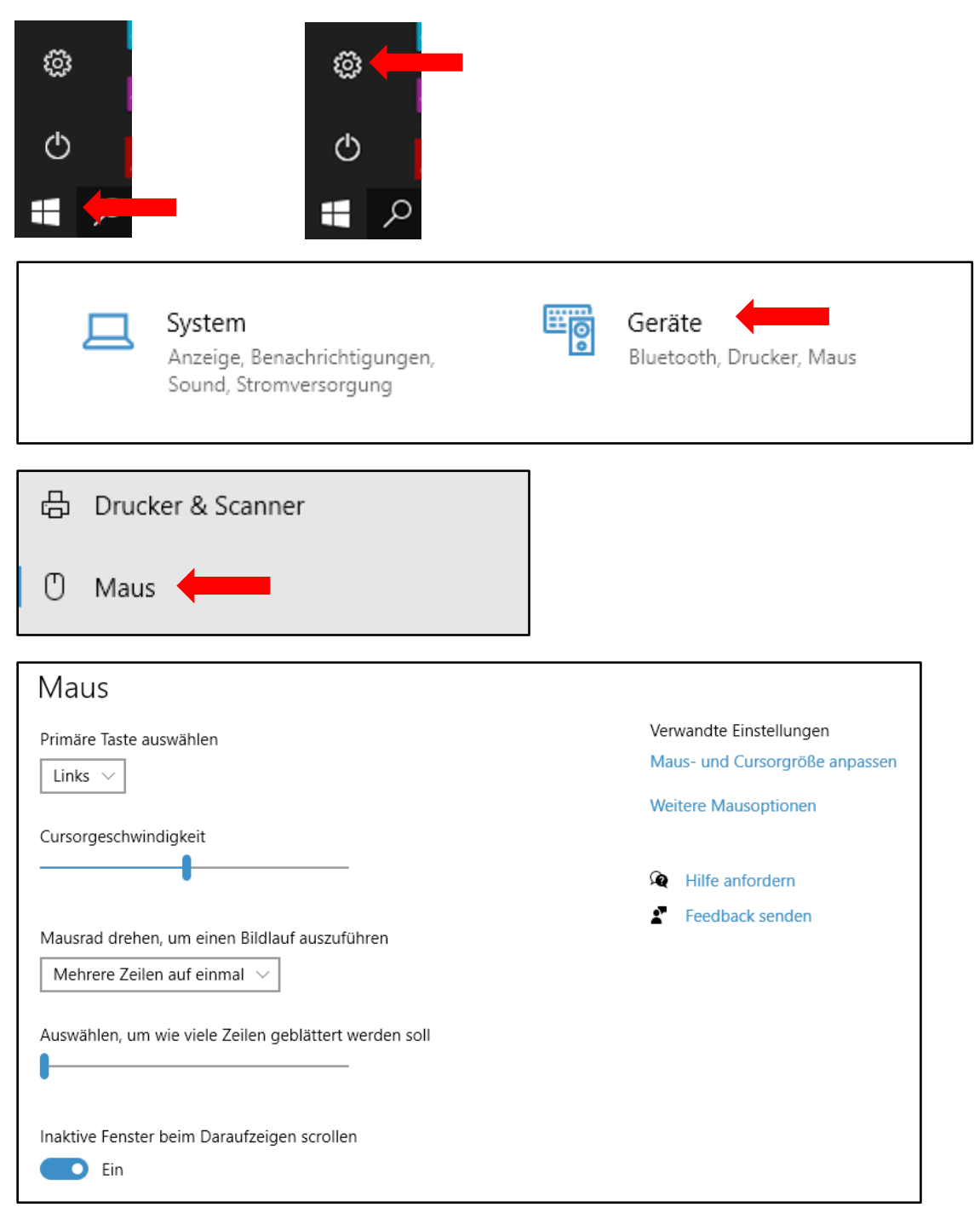

Peter Aeberhard, 01.04.2021

#### **Ausführliche Informationen zur Computermaus und deren Benutzung**

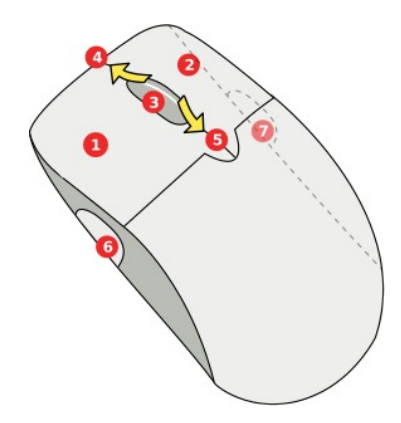

Computer-Mäuse habe mehrere Tasten. Für deren Benutzung sollte man folgendes wissen:

- Auf der **linken Maustaste** hat man üblicherweise als Rechtshänder den Zeigefinger der rechten Hand.
	- Die "linke Maustaste" wird immer für sogenannte "Klick"s verwendet. **Etwas anklicken** bedeutet, den Mauszeiger auf dem Bildschirm über ein Objekt bewegen und die linke Maustaste kurz drücken. Dabei werden meist Aktionen ausgeführt.
	- Ein **Objekt wählt man an**, indem man es ebenfalls mit der linken Maustaste kurz anklickt. Das das Objekt ausgewählt oder aktiviert ist, erkennt man an einem Rahmen oder einer anderen Hevorhebung.
	- Manchmal muss mit Hilfe der Maustaste auch ein **Objekt bewegen**. Wenn der Mauszeiger über dem Objekt ist, **drückt man die linke Maustaste und hält sie fest.** Dann bewegt man die Maus an die gewünschte Stelle und lässt die Maustaste und damit auch das verschobene Objekt los.

Tipp: Objekte die innen durchsichtig sind kann man manchmal nur an einer undurchsichtigen Stelle (z.B. den Rand) anfassen.

- Das **Markieren von Text** geschieht auch mit der linken Maustaste: Man klickt vor den Beginn des Textes, der markiert werden soll, hält die Maustaste gedrückt und zieht den Mauszeiger bis zum Ende des zu markierenden Bereichs. Dort lässt man die linke Maustaste los. Üblicherweise ist der markierte Text dann mit einem farbigen Rahmen versehen.
- Ein **Doppelklick** ist das **zweimalige Klicken** relativ kurz **hintereinander**. Das muss nicht hektisch geschehen! Tipp: Der zeitliche Abstand, in dem der zweite Klick geschehen sein muss, kann man übrigens im Betriebssystem einstellen!
	- Der **Dreifachklick** entspricht **dreimaligen Klicken hintereinander**.
	- Der **Vierfachklick** entspricht **dreimaligen Klicken hintereinander**.
	- Gerade Dreifach- und Vierfachklick haben eigentlich nur in Textverarbeitsprogrammen eine Bedeutung, wenn es um das Markieren von Text geht.

**2** Die rechte Maustaste wird üblicherweise mit dem Mittelfinger bedient.

- Ein Objekt **rechts anklicken**, bedeutet wie bei der linken Maustaste, dass man den Mauszeiger auf dem Bildschirm über ein Objekt bewegt und die rechte Maustaste kurz drückt.
- Üblicherweise ruft mit mit einem Rechtsklick das **Kontextmenü** auf. Dies ist ein "fliegendes" Menü, dass eine Auswahl von Befehlen enthält, dass passend zu dem gerade rechts angeklickten Objekt ist.

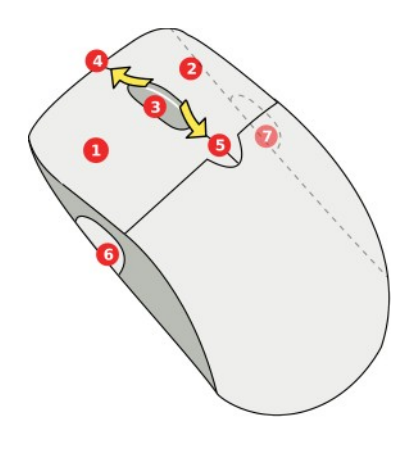

- Als **mittlere Maustaste** wird meist das Mausrad bezeichnet, dass auch einen Klickmechanismus hat. Üblicherweise wird die mittlere Maustaste und das Mausrad auch mit dem Zeigefinger bedient, der dazu von der linken Maustaste wechselt.
	- Mit der **mittleren Maustaste klicken** bedeutet kurz auf das Mausrad zu drücken und es wieder loszulassen.
- Das **Mausrad** bietet die Möglichkeit Bewegungen auszuführen, ohne das man mit der linken Maustaste etwas festhalten muss oder mit dem Mauszeiger an einer bestimmten Stelle sein muss. In einer Textverarbeitung ist das zum Beispiel auf der Seite hoch- und runterscrollen ("rollen").
	- Welche Drehrichtung was bedeuet kann man auch durch Ausprobieren entdecken.
- In diese Richtung das Mausrad zu drehen nennt man **hoch**drehen oder **"hochscrollen".**
- In diese Richtung das Mausrad zu drehen nennt man (her)**runter**drehen oder "herunterscrollen".
- Solche Zusatztasten, die auch an anderen Stellen liegen können, werden meist nur in Spielen benötigt und selten in Office-Programmen.

# **Symbole für Mausaktionen**

Folgende Symbole werden für die Maus-Aktionen verwendet:

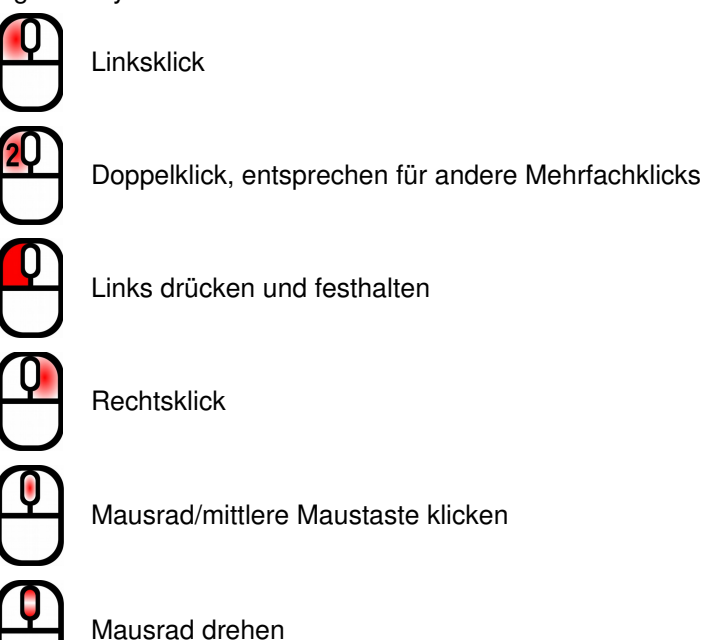

#### **Benutzung von Maus und Tastatur zusammen**

Die meisten nutzen Maus und Tastatur vermutlich einzeln. Die Maus in Kombination mit den Zusatztasten bietet weitere Möglichkeiten.

Dazu sollte man als Rechtshänder die rechte Hand auf der Maus lassen und die linke Hand auf der Tastatur. Mit ihr können die Zusatztasten oder Tastenkombinationen benutzt werden.